## **端末機をタッチして会員登録をします**

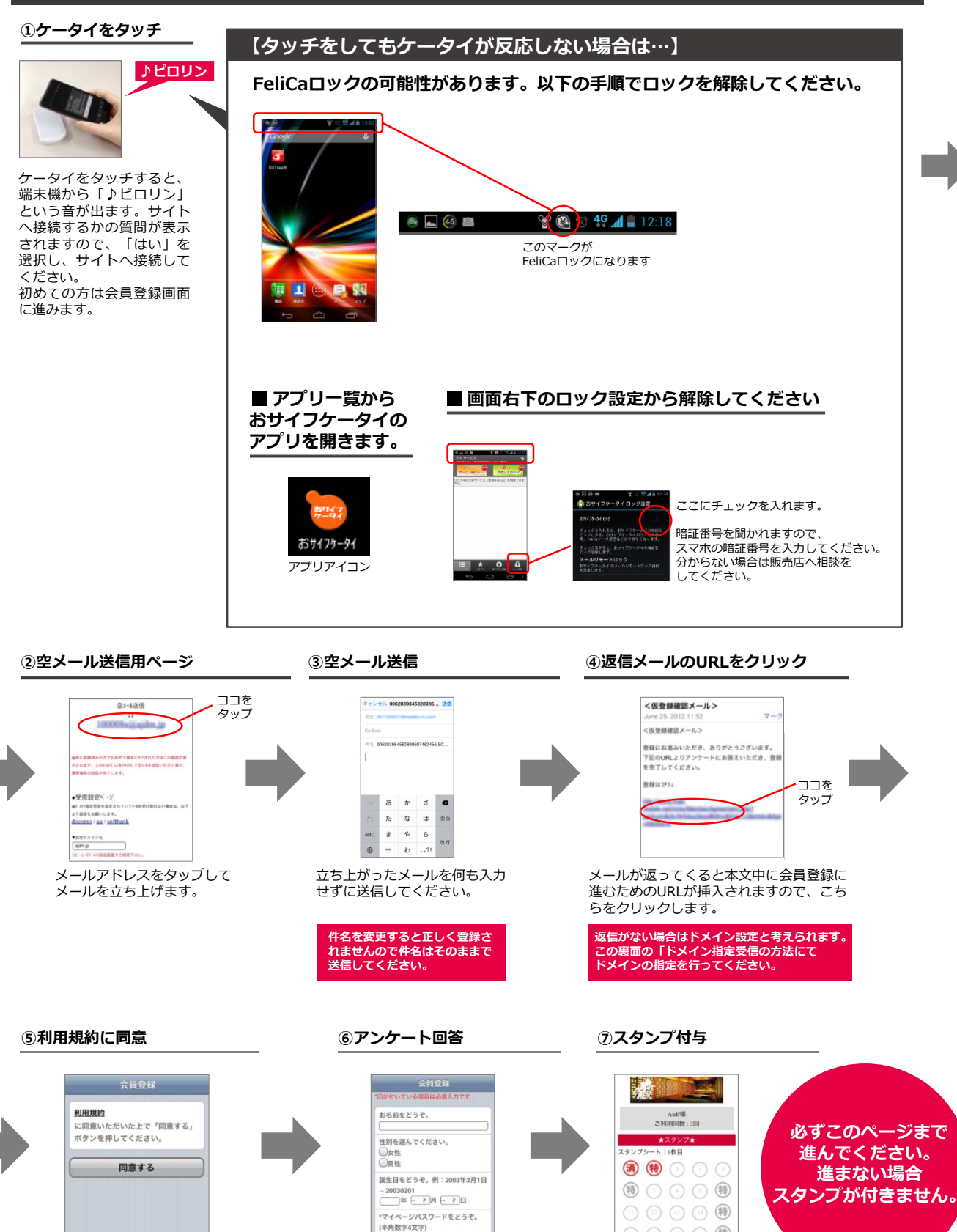

利用規約に同意していただきます。 同意できない場合は会員登録に進む ことができません。

アンケートに回答してください。

 $\circledcirc \circledcirc \circledcirc \circledast$ 

会員登録が完了すると スタンプ付与ページに進みます。 このページまで来ると登録が完了となります。

## ドメイン指定受信の設定方法 [Y!mobile IBEmobileおサイフケータイ機能付きAndroid端末をお使いの方]

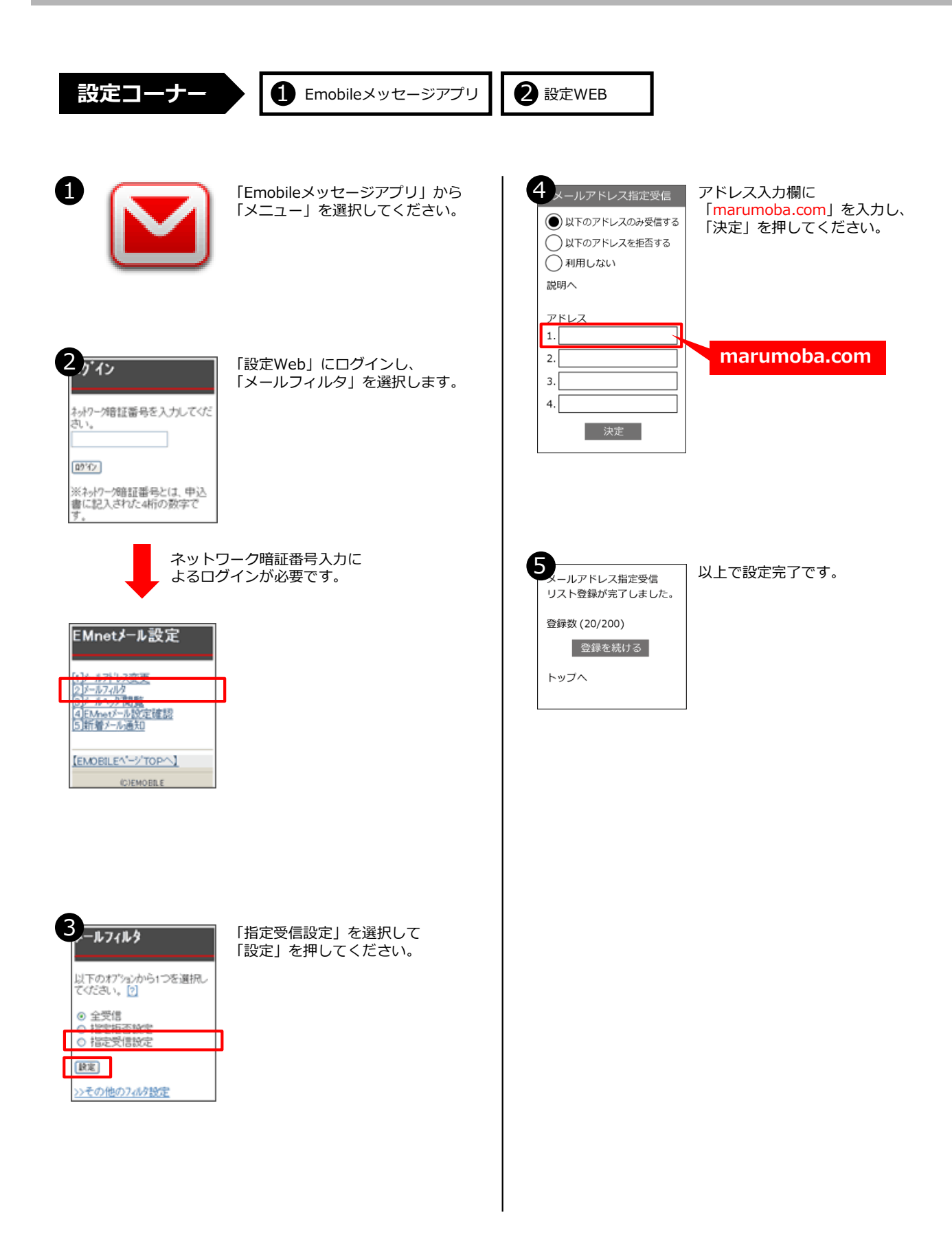